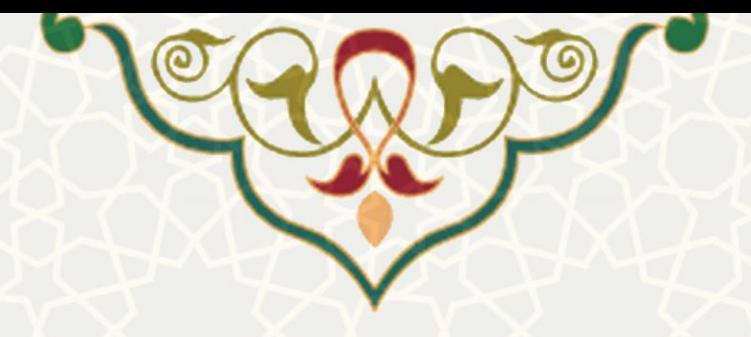

**افتخارات فرهنگی و اجتماعی**

**نام**: فرایند الکترونیکی افتخارات فرهنگی و اجتماعی **نام سامانه مرجع**: سامانههای دانشگاه فردوسی مشهد )سدف( **متولی**: معاونت فرهنگی و اجتماعی و دانشجویی دانشگاه فردوسی مشهد **کاربران:** معاون فرهنگی و اجتماعی دانشگاه

**تاريخ استقرار:** مهر 1401 **تاريخ آخرين توسعه:** مهر 1401 **تاريخ تهيه مستند:** مهر 1401 **توسعه و پشتيبانی:** اداره سامانههای کاربردی مرکز فناوری اطالعات و ارتباطات

**نسخه برنامه:** 1401 **مستندسازی کد:** خیر **مستندسازی دادهها:** بله **امکان اجرای مستقل سامانه )مستقل از سامانههای سدف(:** خیر

> **زبان برنامهنويسی:** PHP **پايگاه داده:** SQL My **فناوری:** LAMP

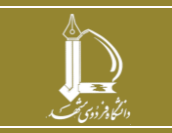

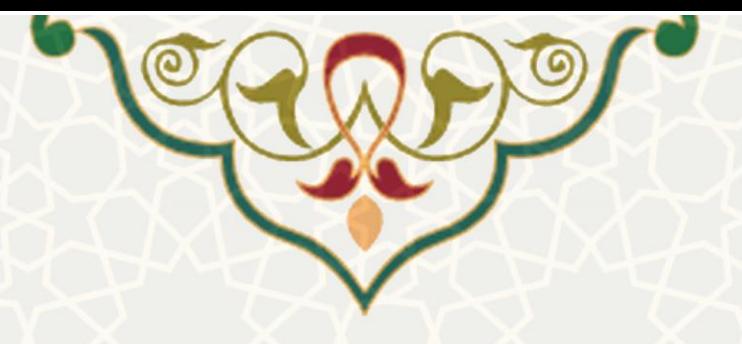

**-1 معرفی**

به منظور بررسی و تایید افتخارات فرهنگی و اجتماعی طراحی شده است.

## **-2 ويژگیها**

الکترونیکیشدن فرایند بررسی و تایید افتخارات فرهنگی و اجتماعی

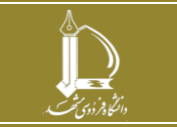

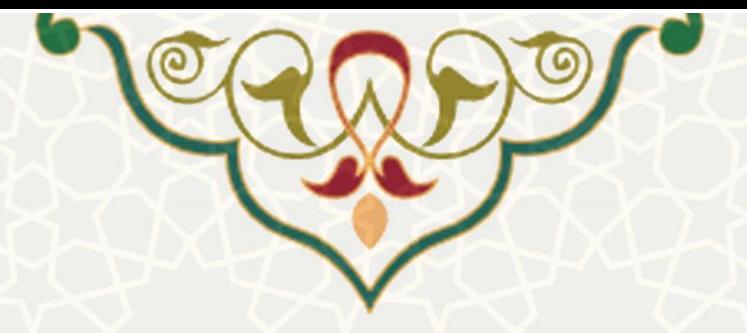

**-3 فرايندها**

**1-3 – افتخارات فرهنگی و اجتماعی**

برای دسترسی به این امکان باید در سامانه سدف، از طریق سامانه معاونت فرهنگی و احتماعی، منوی فعالیتهای فرهنگی ، اجتماعی و ورزشی، گزینه انتخاب افتخارات فرهنگی و اجتماعی را انتخاب نمایید [\)شکل 1](#page-2-0)-3(.

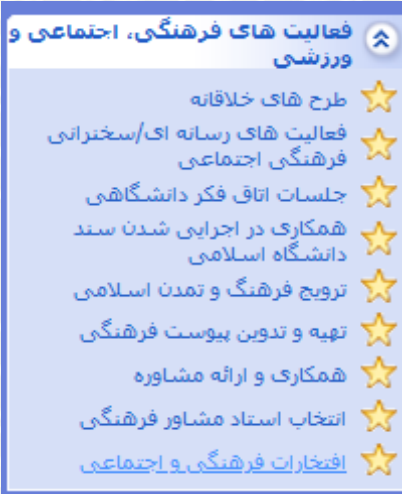

شکل :1-3 افتخارات فرهنگی و اجتماعی در منوی فعالیت فرهنگی،اجتماعی و ورزشی در زیرسامانه معاونت فرهنگی و اجتماعی

معاون فرهنگی و اجتماعی دانشگاه ، لیست درخواستها را مشاهده میکند [\)شکل 2](#page-3-0)-3(. درخواست در ابتدا با

وضعیت «ثبت و ارسال » مشاهده میگردد. معاون با انتخاب گزینه مسلم درخواست را تایید مینماید و وضعیت آن به

<span id="page-2-0"></span>»تایید « تغییر میکند، و در صورت انتخاب ، عدم تایید انجام میشود.

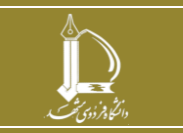

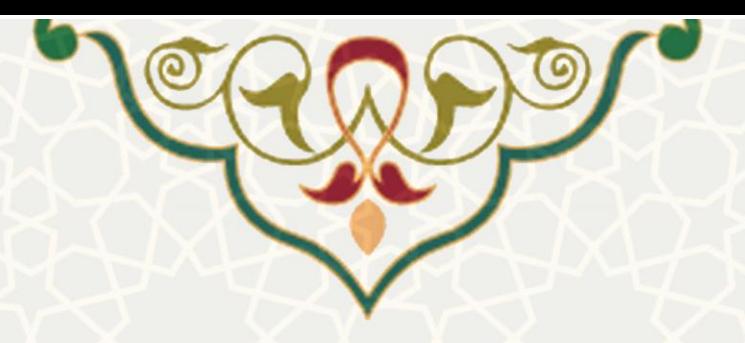

فعالیت های فرهنگی، اجتماعی و ورزشی / بررسی افتخارات

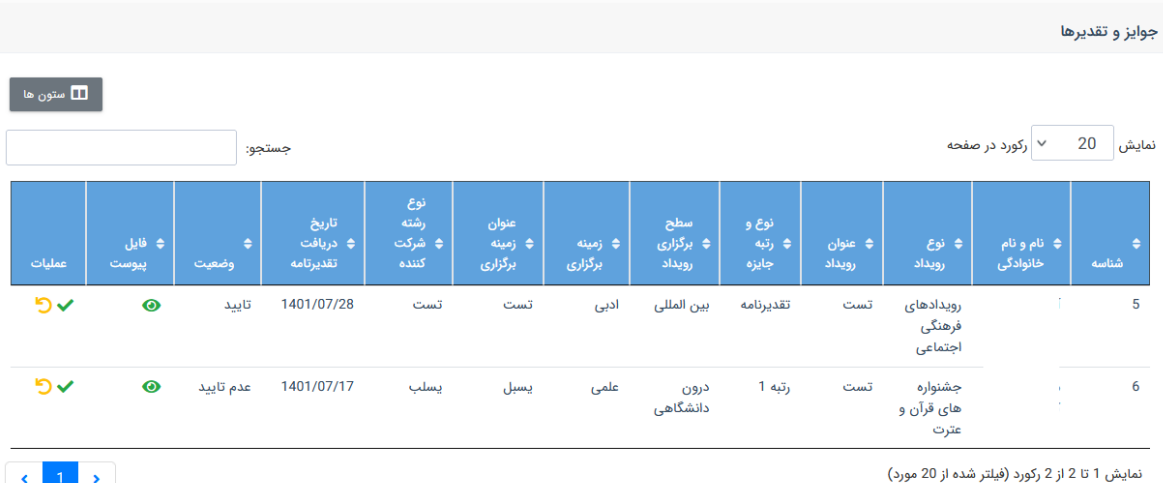

<span id="page-3-0"></span>: امکان مشاهده فایلهای پیوست را فراهم میآورد[\)شکل 3](#page-3-1)-3(.

شکل ٣-٢: بررسی افتخارات فرهنگی

.<br>فعالیت های فرهنگی، اجتماعی و ورزشی <sup>۱</sup>/ بررسی افتخارات جوايز و تقديرها  $\overline{\mathsf{x}}$ فایلهای پیوست نمایش  $\begin{vmatrix} 20 & 20 \end{vmatrix}$ رکورد در صفحه نجو: שפ  $\bullet$ .<br>عدم تاييد 1401/07/28 تقديرنامه تست 5 08:56:04 - 1401/07/16 150 فايل پيوست 152  $09:10:17 - 1401/07/16$ فايل پيوست ثبت و<br>ارسال 1401/07/17 שפי  $\bullet$ رتبه 1 ست .<br>مُده از 20 مورد) نمايش 1 تا !  $\vert$ ,

<span id="page-3-1"></span>شکل ۳-۳: مشاهد<mark>ه فایل پیوست</mark>

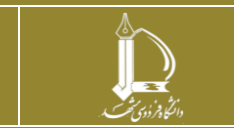